# **1 File System Commands**

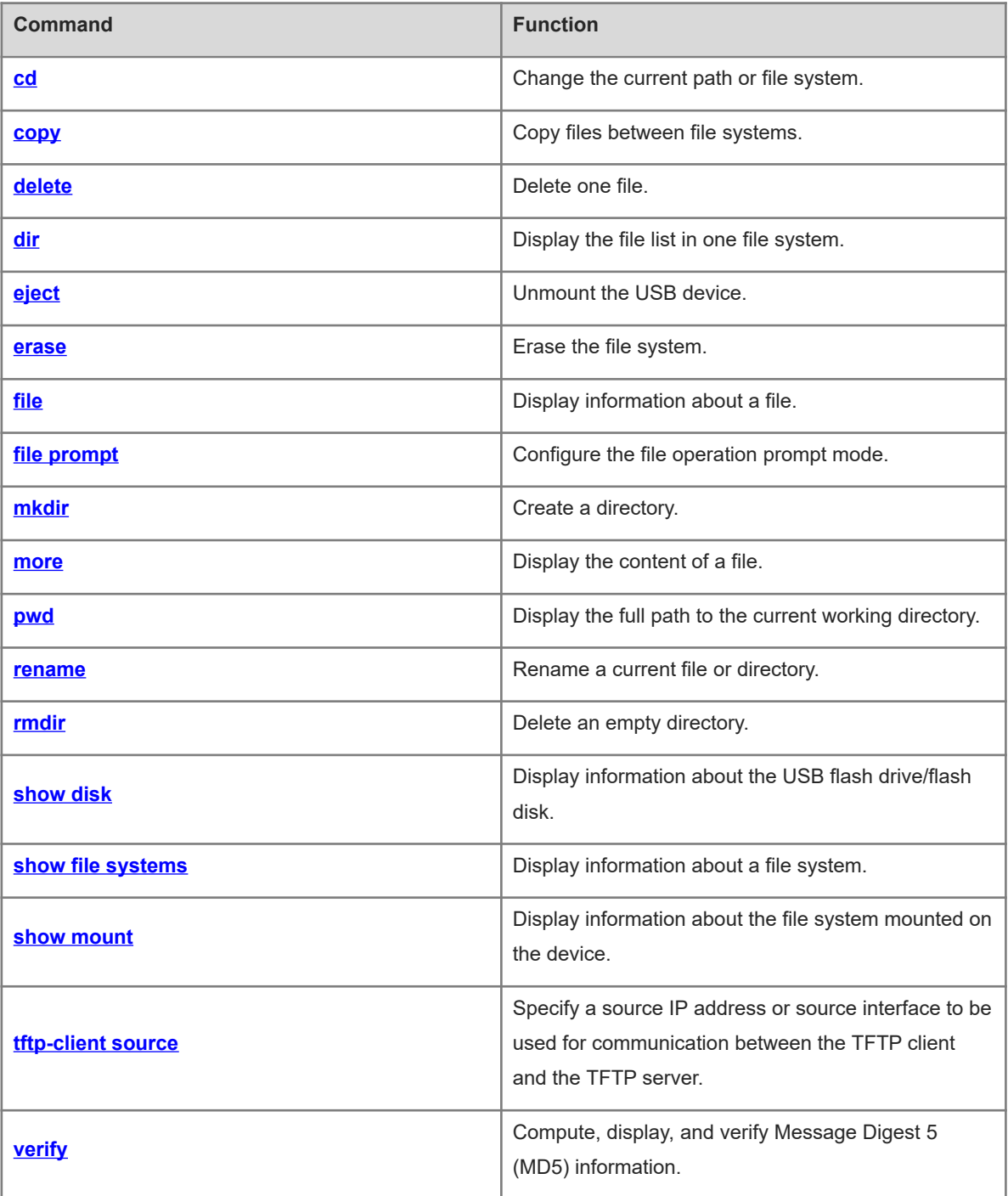

# <span id="page-1-0"></span>**1.1 cd**

# **Function**

Run the **cd** command to change the current path or file system.

The default file system is **flash:**. If no path name is specified, the current path of the specified file system is the root path.

# **Syntax**

**cd** [ *filesystem*: ] [ *directory* ]

#### **Parameter Description**

*filesystem:*: URL of the file system, followed by a colon (:). File systems include **flash:**, **usb:**, and **tmp:**.

*directory*: Path name. A path starting with "/" is an absolute path. Otherwise, it is a relative path.

# **Command Modes**

Privileged EXEC mode

#### **Default Level**

15

## **Usage Guidelines**

N/A

#### **Examples**

The following example changes the current file system to USB:.

```
Hostname> enable
Hostname# pwd
flash:/
Hostname# cd usb:
Hostname# pwd
usb:/
```
#### **Notifications**

N/A

# **Common Errors**

N/A

#### **Platform Description**

N/A

#### **Related Commands**

 **[pwd](#page-12-0)**

# <span id="page-2-0"></span>**1.2 copy**

# **Function**

Run the **copy** command to copy files between file systems.

# **Syntax**

**copy** *src*-*url dst*-*url* [ *vrf*\_*name* ]

**copy** *src*-*url dst*-*url*

# **Parameter Description**

*src-url*: URL of the source file. The file can be local or remote.

*dst -url*: URL of the target file. The file can be local or remote.

*vrf\_name*: Specifies the VRF. Whether this parameter is supported depends on the actual product version.

# **Command Modes**

Privileged EXEC mode

# **Default Level**

15

#### **Usage Guidelines**

When the file to be copied exists on the target URL, the target file system determines the action, for example, reporting an error, overwriting the file, or asking users to make the choice.

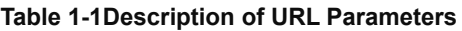

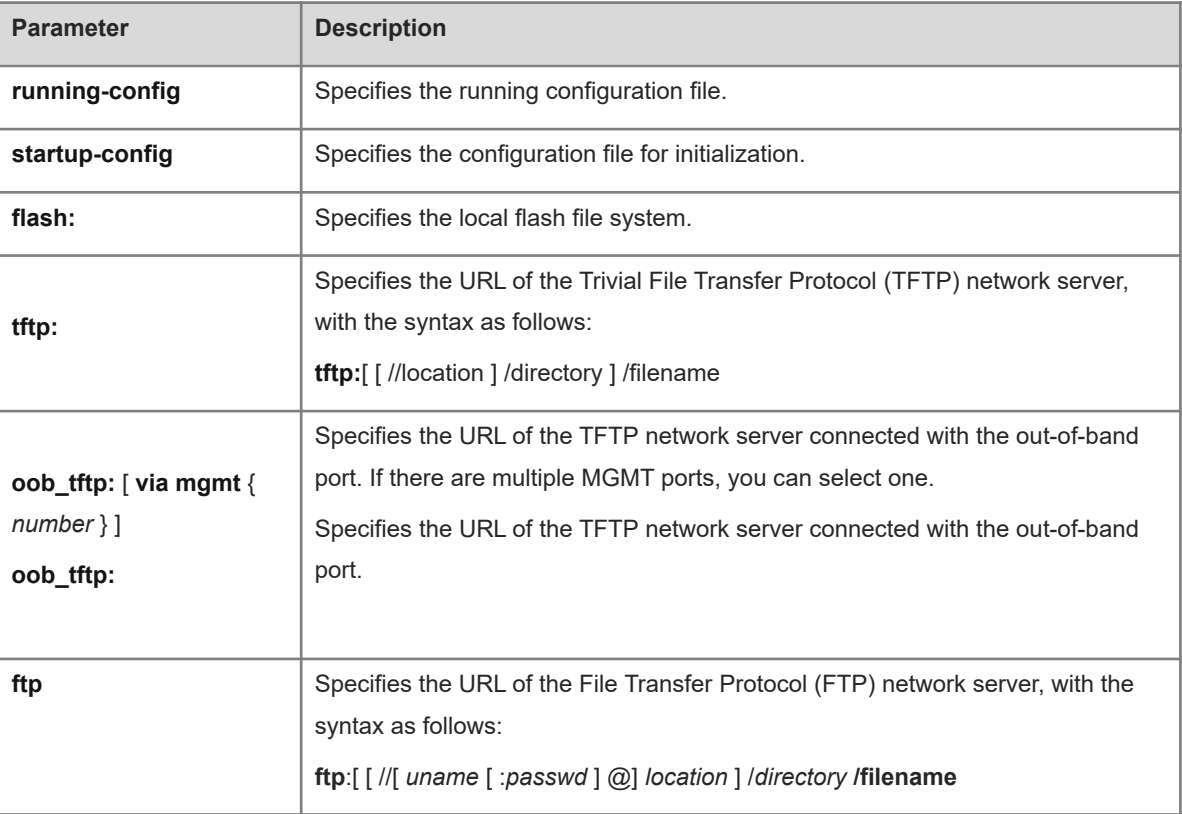

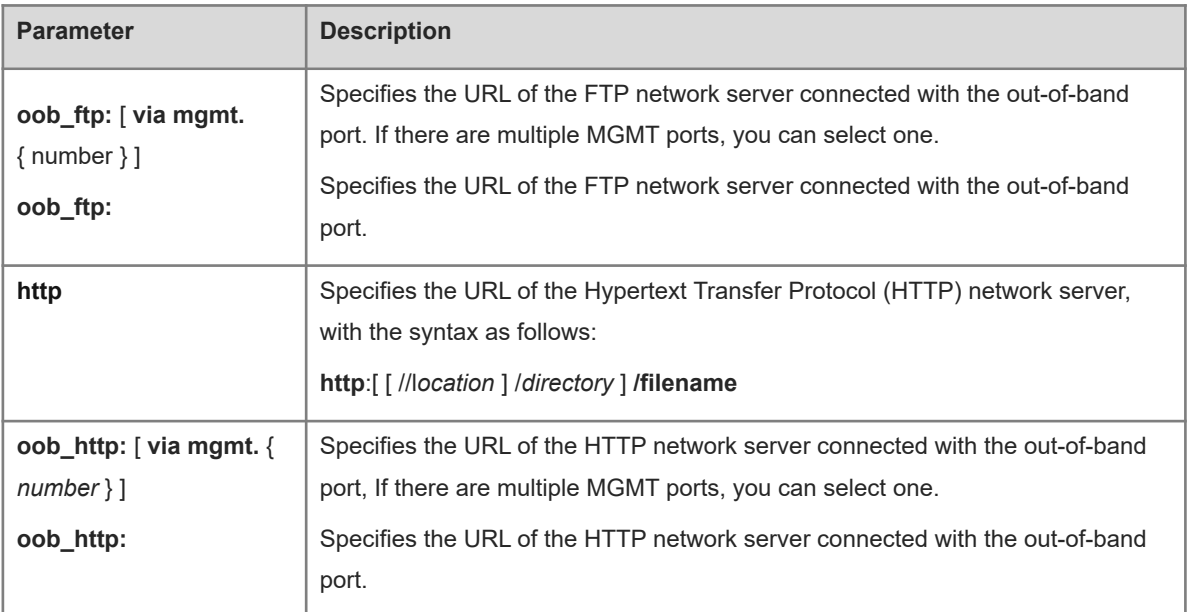

## **Examples**

The following example copies the file **netconfig** on the device with the IP address of 192.168.64.2 to **netconfig** on the flash disk.

```
Hostname> enable
Hostname# copy tftp://192.168.64.2/netconfig flash:/netconfig
Do you want to overwrite [/data/netconfig]? [Y/N]:y
Press Ctrl+C to quit
!
Copy success.
```
#### **Notifications**

N/A

## **Common Errors**

The specified source file to be copied is a directory, which cannot be copied.

# **Platform Description**

N/A

# **Related Commands**

<span id="page-3-0"></span> **[dir](#page-5-0)**

# **1.3 delete**

# **Function**

Run the **delete** command to delete one file.

The default file system is **flash:**.

## **Syntax**

**delete** [ *filesystem*: ] *file*-*url*

## **Parameter Description**

*filesystem:*: URL of the file system, followed by a colon (:). File systems include **flash:**, **usb:**, and **tmp:**.

*file-url*: File name containing the path. A file path starting with "/" is an absolute path. Otherwise, it is a relative path.

#### **Command Modes**

Privileged EXEC mode

#### **Default Level**

15

# **Usage Guidelines**

N/A

#### **Examples**

The following example deletes the file **fstab** from the flash disk.

```
Hostname> enable
Hostname# pwd
flash:/
Hostname# dir
Directory of flash:/
1 -rw- 336 Jan 03 2012 18:53:42 fstab
2 -rw- 4096 Jan 03 2012 12:32:09 rc.d
3 -rw- 10485760 Jan 03 2012 18:13:37 rpmdb
3 files, 0 directories
10,490,192 bytes total (13,192,656 bytes free)
Hostname# delete flash:/fstab
Do you want to delete [flash:/fstab]? [Y/N]:y
Delete success.
Hostname# dir
Directory of flash:/
1 -rw- 4096 Jan 03 2012 12:32:09 rc.d
2 -rw- 10485760 Jan 03 2012 18:13:37 rpmdb
2 files, 0 directories
10,489,856 bytes total (13,192,992 bytes free)
```
# **Notifications**

N/A

## **Common Errors**

N/A

#### **Platform Description**

# **Related Commands**

<span id="page-5-0"></span> **[dir](#page-5-0)**

# **1.4 dir**

# **Function**

Run the **dir** command to display the file list in one file system.

The default file system is **flash:**. If no path name is specified, the current path of the specified file system is the root path.

# **Syntax**

**dir** [ *filesystem*: ] [ *file-url* ]

# **Parameter Description**

*filesystem:*: URL of the file system, followed by a colon (:). File systems include **flash:**, **usb:**, and **tmp:**.

*file-url*: Path name. A path starting with "/" is an absolute path. Otherwise, it is a relative path.

# **Command Modes**

Privileged EXEC mode

# **Default Level**

15

# **Usage Guidelines**

N/A

#### **Examples**

The following example displays a list of files in the root directory of the flash disk.

```
Hostname> enable
Hostname# dir flash:/
Directory of flash:/
1 -rw- 336 Jan 03 2012 18:53:42 fstab
2 -rw- 4096 Jan 03 2012 12:32:09 rc.d
3 -rw- 10485760 Jan 03 2012 18:13:37 rpmdb
3 files, 0 directories
10,490,192 bytes total (13,192,656 bytes free)
```
#### **Table 1-1Output Fields of the dir Command**

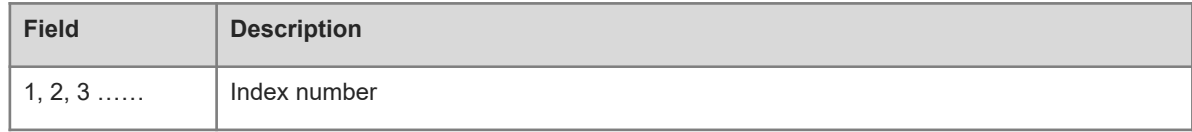

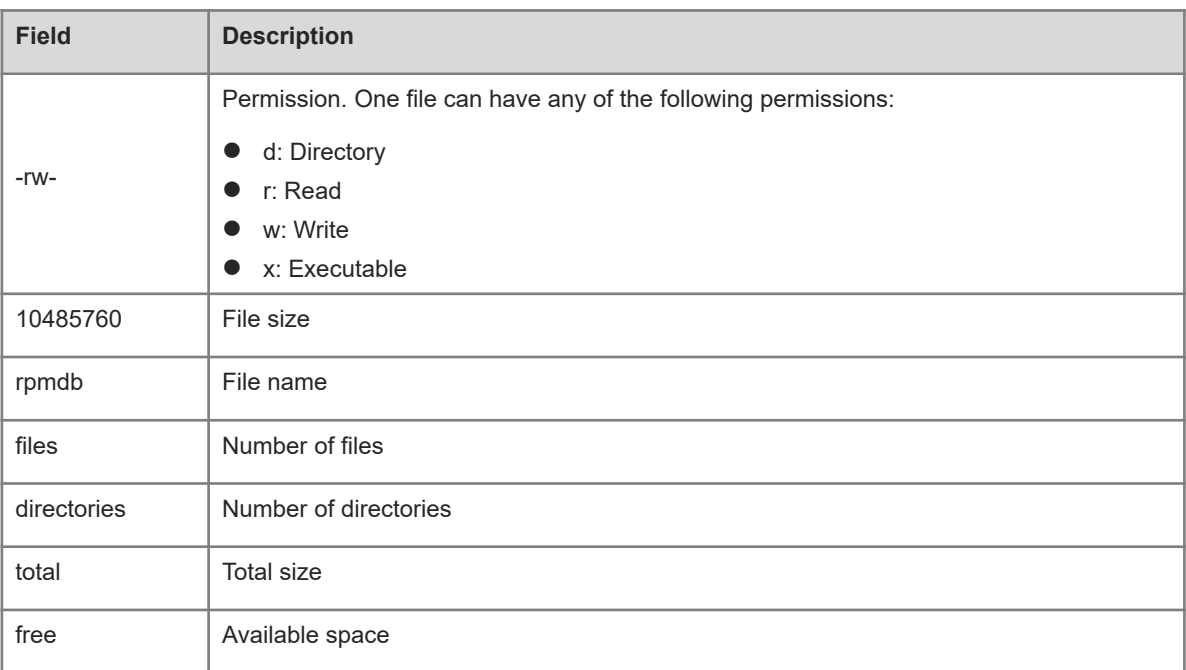

# **Notifications**

N/A

# **Common Errors**

N/A

# **Platform Description**

N/A

# **Related Commands**

<span id="page-6-0"></span>N/A

# **1.5 eject**

# **Function**

Run the **eject** command to unmount the USB device.

# **Syntax**

**eject usb0**

# **Parameter Description**

N/A

# **Command Modes**

Privileged EXEC mode

# **Default Level**

15

# **Usage Guidelines**

N/A

# **Examples**

The following example unmounts the USB device.

```
Hostname> enable
Hostname# eject ?
  usb0 Eject usb disk 0
Hostname# eject usb0 
Hostname#
```
#### **Notifications**

N/A

## **Common Errors**

N/A

# **Platform Description**

N/A

# **Related Commands**

<span id="page-7-0"></span>N/A

# **1.6 erase**

# **Function**

Run the **erase** command to erase the file system.

# **Syntax**

**erase** *filesystem*:

# **Parameter Description**

*filesystem:*: Name of a file system.

# **Command Modes**

Privileged EXEC mode

# **Default Level**

15

# **Usage Guidelines**

N/A

# **Examples**

The following example erases the USB file system.

Hostname> enable

Hostname# erase usb0: Sure to erase usb0:? [Y/N] y Erasing disk usb0 … Erase disk usb0 done!

# **Notifications**

N/A

#### **Common Errors**

N/A

#### **Platform Description**

N/A

# **Related Commands**

<span id="page-8-0"></span>**•** [dir](#page-5-0)

# **1.7 file**

#### **Function**

Run the **file** command to display information about a file.

The default file system is **flash:**.

#### **Syntax**

**file** [ *filesystem*: ] *file-url*

#### **Parameter Description**

*filesystem:*: URL of the file system, followed by a colon (:). File systems include **flash:**, **usb:**, and **tmp:**.

*file-url*: File name containing the path. A file name starting with "/" is an absolute path. Otherwise, it is a relative path.

#### **Command Modes**

Privileged EXEC mode

#### **Default Level**

15

# **Usage Guidelines**

N/A

# **Examples**

The following example displays information about executable file **gcc**.

```
Hostname> enable
Hostname# file flash:/gcc
/usr/bin/gcc-4.6: ELF 32-bit LSB executable, Intel 80386, version 1 (SYSV), 
dynamically linked (uses shared libs), for GNU/Linux 2.6.15, stripped
```
# **Notifications**

N/A

# **Common Errors**

N/A

# **Platform Description**

N/A

# **Related Commands**

<span id="page-9-0"></span>N/A

# **1.8 file prompt**

# **Function**

Run the **file prompt** command to configure the file operation prompt mode.

The default file operation prompt mode is **noisy**.

#### **Syntax**

**file prompt** [ **noisy** | **quiet** ]

#### **Parameter Description**

**Noisy**: Displays a prompt for all file operations.

**Quiet**: Displays a prompt rarely.

# **Command Modes**

Privileged EXEC mode

# **Default Level**

15

# **Usage Guidelines**

N/A

#### **Examples**

The following example sets the file operation prompt mode to noisy.

```
Hostname> enable
Hostname# file prompt noisy
```
#### **Notifications**

N/A

#### **Common Errors**

#### **Platform Description**

N/A

#### **Related Commands**

<span id="page-10-0"></span>N/A

# **1.9 mkdir**

#### **Function**

Run the **mkdir** command to create a directory.

The default file system is **flash:**. If no path name is specified, the current path of the specified file system is the root path.

# **Syntax**

**mkdir** [ *filesystem*: ] *directory*

#### **Parameter Description**

*filesystem:*: URL of the file system, followed by a colon (:). File systems include **flash:**, **usb:**, and **tmp:**.

*directory*: Path name. A path starting with "/" is an absolute path. Otherwise, it is a relative path.

#### **Command Modes**

Privileged EXEC mode

#### **Default Level**

15

#### **Usage Guidelines**

N/A

#### **Examples**

The following example creates a directory named **newdir**.

```
Hostname> enable
Hostname# dir
Directory of flash:/
1 -rw- 336 Jan 03 2012 18:53:42 fstab
2 -rw- 4096 Jan 03 2012 12:32:09 rc.d
3 -rw- 10485760 Jan 03 2012 18:13:37 rpmdb 
3 files, 0 directories
10,490,132 bytes total (13,192,656 bytes free)
Hostname# mkdir newdir
Created dir flash:/newdir
Hostname# dir
Directory of flash:/
1 -rw- 336 Jan 03 2012 18:53:42 fstab
2 -rw- 4096 Jan 03 2012 12:32:09 rc.d
```
3 -rw- 10485760 Jan 03 2012 18:13:37 rpmdb 4 drw- 4096 Jan 03 2012 18:13:37 newdir 3 files, 1 directories 10,494,228 bytes total (13,188,560 bytes free)

#### **Notifications**

N/A

# **Common Errors**

N/A

#### **Platform Description**

N/A

# **Related Commands**

<span id="page-11-0"></span>N/A

# **1.10 more**

#### **Function**

Run the **more** command to display the content of a file.

The file is displayed in its original format by default.

#### **Syntax**

**more** [ **/ascii** | **/binary** ] [ *filesystem*: ] *file-url*

#### **Parameter Description**

**/ascii**: Displays the file content in the American Standard Code for Information Interchange (ASCII) format.

**/binary**: Displays the file content in hexadecimal notation/text format.

*filesystem:*: URL of the file system, followed by a colon (:). File systems include **flash:**, **usb:**, and **tmp:**.

*file-url*: Path name. A path starting with "/" is an absolute path. Otherwise, it is a relative path.

#### **Command Modes**

Privileged EXEC mode

#### **Default Level**

15

#### **Usage Guidelines**

N/A

#### **Examples**

The following example displays the content of file **netconfig** in the root directory of the flash disk.

```
Hostname> enable
Hostname# more flash:/netconfig
```

```
#
# The network configuration file. This file is currently only used in
# conjunction with the TI-RPC code in the libtirpc library.
#
# Entries consist of:
#
      <network id> <semantics> <flags> <protofamily> <protoname> \
            <device> <nametoaddr libs>
#
# The <device> and <nametoaddr libs> fields are always empty in this
# implementation.
#
udp tpiclts v inet udp - N/A
tcp tpi_cots_ord v inet tcp - N/A
udp6 tpiclts v inet6 udp - N/A
tcp6 tpicots ord v inet6 tcp - N/A
rawip tpi_raw - inet - - N/A
local tpicots ord - loopback - - - N/A
```
# **Notifications**

N/A

## **Common Errors**

N/A

#### **Platform Description**

N/A

# **Related Commands**

<span id="page-12-0"></span>N/A

# **1.11 pwd**

# **Function**

Run the **pwd** command to display the full path to the current working directory.

# **Syntax**

**pwd**

# **Parameter Description**

N/A

# **Command Modes**

Privileged EXEC mode

# **Default Level**

14

# **Usage Guidelines**

N/A

# **Examples**

The following example configures the process of switching the working directory from **flash:** to **usb:**.

```
Hostname> enable
Hostname# pwd
flash:/
Hostname# cd usb:/
Hostname# pwd
usb:/
```
# **Notifications**

N/A

# **Common Errors**

N/A

# **Platform Description**

N/A

# **Related Commands**

<span id="page-13-0"></span>N/A

# **1.12 rename**

# **Function**

Run the **rename** command to rename a current file or directory.

# **Syntax**

**rename** *src-url dst-url*

# **Parameter Description**

*src-url:-url*: Path or file name of the source file or directory to be renamed.

*dst-url:-url*: Path or file name of the renamed destination file or directory.

# **Command Modes**

Privileged EXEC mode

## **Default Level**

15

# **Usage Guidelines**

## **Examples**

The following example renames the file **fstab** in the root directory of the flash disk as **new-fstab**.

```
Hostname> enable
Hostname# dir
Directory of flash:/
1 -rw- 336 Jan 03 2012 18:53:42 fstab
2 -rw- 4096 Jan 03 2012 12:32:09 rc.d
3 -rw- 10485760 Jan 03 2012 18:13:37 rpmdb
3 files, 0 directories
10,490,192 bytes total (13,192,656 bytes free)
Hostname# rename flash:/fstab flash:/new-fstab
Renamed file flash:/new-fstab
Hostname# dir
Directory of flash:/
1 -rw- 336 Jan 03 2012 18:53:42 new-fstab
2 -rw- 4096 Jan 03 2012 12:32:09 rc.d
3 -rw- 10485760 Jan 03 2012 18:13:37 rpmdb
3 files, 0 directories
10,490,192 bytes total (13,192,656 bytes free)
```
#### **Notifications**

N/A

#### **Common Errors**

N/A

#### **Platform Description**

N/A

# **Related Commands**

<span id="page-14-0"></span>N/A

# **1.13 rmdir**

# **Function**

Run the **rmdir** command to delete an empty directory.

The default file system is **flash:**.

#### **Syntax**

**rmdir** [ *filesystem*: ] *directory*

#### **Parameter Description**

*filesystem:*: URL of the file system, followed by a colon (:). File systems include **flash:**, **usb:**, and **tmp:**. *directory*: Name of a folder under the file system URL.

## **Command Modes**

Privileged EXEC mode

## **Default Level**

15

# **Usage Guidelines**

N/A

# **Examples**

The following example deletes empty directory **test**.

```
Hostname> enable
Hostname# mkdir newdir
Hostname# dir
Directory of flash:/
1 -rw- 336 Jan 03 2012 18:53:42 fstab
2 -rw- 4096 Jan 03 2012 12:32:09 rc.d
3 -rw- 10485760 Jan 03 2012 18:13:37 rpmdb
4 drw- 4096 Jan 03 2012 18:13:37 newdir
3 files, 1 directories
10,494,228 bytes total (13,188,560 bytes free)
Hostname# rmdir newdir
removed dir flash:/newdir
Hostname# dir
Directory of flash:/
1 -rw- 336 Jan 03 2012 18:53:42 fstab
2 -rw- 4096 Jan 03 2012 12:32:09 rc.d
3 -rw- 10485760 Jan 03 2012 18:13:37 rpmdb
3 files, 0 directories
10,490,132 bytes total (13,192,656 bytes free)
```
# **Notifications**

N/A

#### **Common Errors**

N/A

# **Platform Description**

N/A

#### **Related Commands**

# <span id="page-16-0"></span>**1.14 show disk**

# **Function**

Run the **show disk** command to display information about the USB flash drive/flash disk.

# **Syntax**

**show disk** [ **usb** | **flash** ]

# **Parameter Description**

**usb**: Displays information about the USB flash drive.

**flash**: Displays information about the flash disk.

# **Command Modes**

All modes except the user EXEC mode

# **Default Level**

1

# **Usage Guidelines**

N/A

# **Examples**

The following example displays information about the flash disk.

```
Hostname> enable
Hostname# show disk flash 
Nand flash size: 512MB
Nor flash size: 1MB
```
#### **Table 1-1Output Fields of the show disk flash Command**

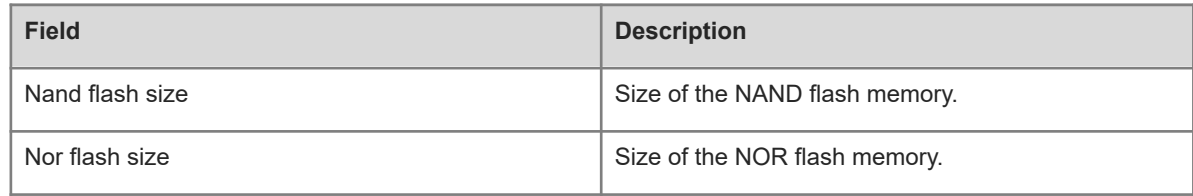

# **Notifications**

N/A

#### **Common Errors**

N/A

#### **Platform Description**

# **Related Commands**

<span id="page-17-0"></span>N/A

# **1.15 show file systems**

# **Function**

Run the **show file systems** command to display information about a file system.

# **Syntax**

**show file systems**

#### **Parameter Description**

N/A

# **Command Modes**

All modes except the user EXEC mode

# **Default Level**

1

# **Usage Guidelines**

N/A

# **Examples**

The following example displays information about all mounted file systems.

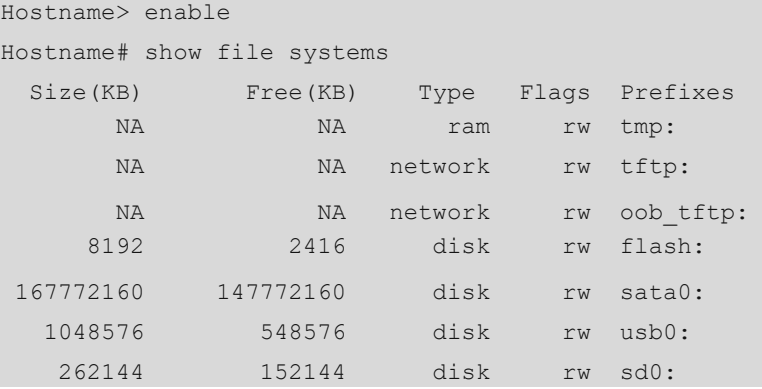

# **Table 1-1Output Fields of the show file systems Command**

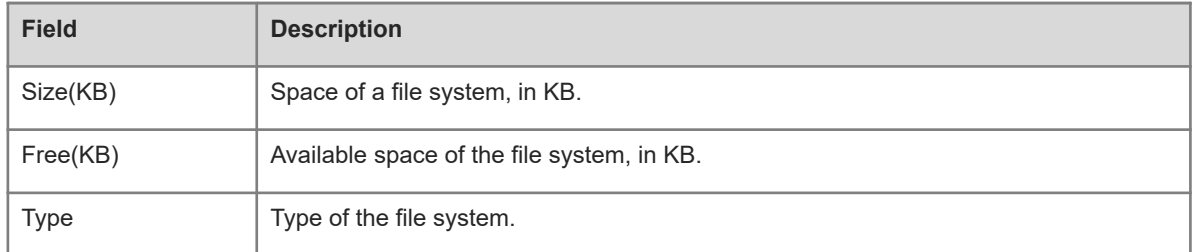

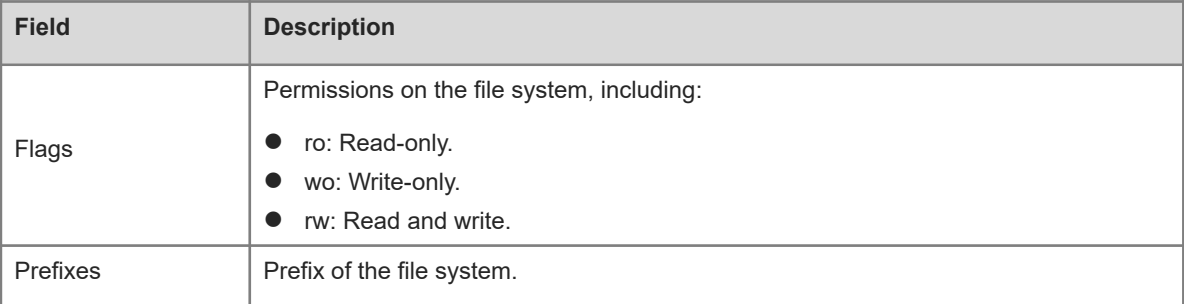

#### **Notifications**

N/A

#### **Platform Description**

N/A

## **Related Commands**

<span id="page-18-0"></span>N/A

# **1.16 show mount**

# **Function**

Run the **show mount** command to display information about the file system mounted on the device.

#### **Syntax**

**show mount**

#### **Parameter Description**

N/A

#### **Command Modes**

All modes except the user EXEC mode

#### **Default Level**

1

# **Usage Guidelines**

N/A

#### **Examples**

The following example displays information about the file system mounted on the device.

```
Hostname> enable
Hostname# show mount
/dev/sda1 on / type ext4 (rw,errors=remount-ro,commit=0)
proc on /proc type proc (rw, noexec, nosuid, nodev)
sysfs on /sys type sysfs (rw, noexec, nosuid, nodev)
```
fusectl on /sys/fs/fuse/connections type fusectl (rw) none on /sys/kernel/debug type debugfs (rw) none on /sys/kernel/security type securityfs (rw) udev on /dev type devtmpfs (rw, mode=0755) devpts on /dev/pts type devpts (rw,noexec,nosuid,gid=5,mode=0620) tmpfs on /run type tmpfs (rw,noexec,nosuid,size=10%,mode=0755) none on /run/lock type tmpfs (rw, noexec, nosuid, nodev, size=5242880) none on /run/shm type tmpfs (rw,nosuid,nodev) /dev/sda3 on /hao-share type ext3 (rw,commit=0) binfmt misc on /proc/sys/fs/binfmt misc type binfmt misc (rw,noexec,nosuid,nodev)

#### **Table 1-1Output Fields of the show mount Command**

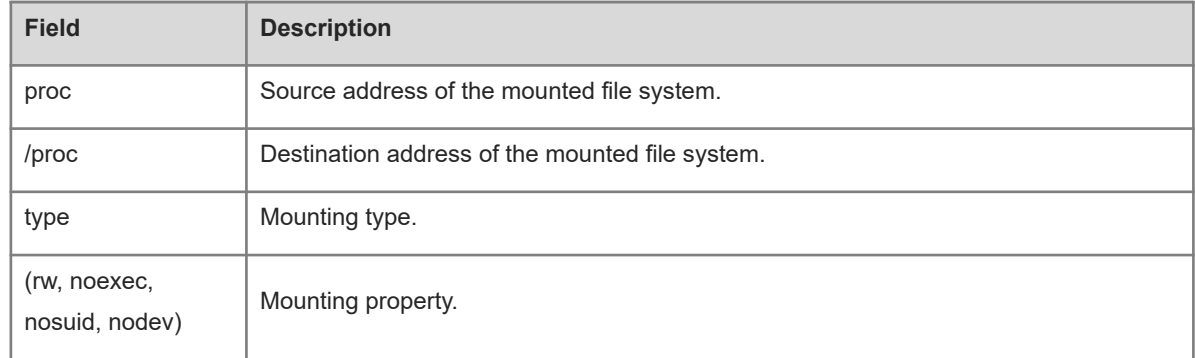

#### **Notifications**

N/A

#### **Platform Description**

N/A

# **Related Commands**

<span id="page-19-0"></span>N/A

# **1.17 tftp-client source**

#### **Function**

Run the **tftp-client source** command to specify a source IP address or source interface to be used for communication between the TFTP client and the TFTP server.

Run the **no** form of this command to remove this configuration.

Run the **default** form of this command to restore the default configuration.

No source IP address or source interface is configured for communication between the TFTP client and the TFTP server by default.

#### **Syntax**

**tftp-client source** { **ip** *ipv4-address* | **ipv6** *ipv6-address* | *interface-type interface-number* }

**no tftp-client source** { **ip** *ipv4-address* | **ipv6** *ipv6-address* | *interface-type interface-number* }

#### **default tftp-client source** { **ip** *ipv4-address* | **ipv6** *ipv6-address* | *interface-type interface-number* }

#### **Parameter Description**

*ipv4-address*: IPv4 source address.

*ipv6-address*: IPv6 source address.

*interface-type interface-number*: Interface type and interface number.

# **Command Modes**

Global configuration mode

#### **Default Level**

 $14$ 

#### **Usage Guidelines**

N/A

#### **Examples**

The following example specifies 192.168.23.236 as the IP address to be used for communication between the TFTP client and the TFTP server.

Hostname> enable Hostname# configure terminal Hostname(config)# tftp-client source ip 192.168.23.236

# **Notifications**

If the configured IP address or interface is not a local address, an error will be reported. Otherwise, the binding will be successful without any prompt.

# **Common Errors**

N/A

#### **Platform Description**

N/A

#### **Related Commands**

<span id="page-20-0"></span>N/A

# **1.18 verify**

# **Function**

Run the **verify** command to compute, display, and verify Message Digest 5 (MD5) information.

The default file system is **flash:**.

# **Syntax**

```
verify [ /md5 md5-value ] filesystem: [ file-url ]
```
#### **Parameter Description**

**/md5**: Computes and displays the MD5 value of a file.

*md5-value*: MD5 value of the file, which will be compared with the computed MD5 value.

*filesystem:*: URL of the file system, followed by a colon (:). File systems include **flash:**, **usb:**, and **tmp:**.

*file-url*: Path name. A path starting with "/" is an absolute path. Otherwise, it is a relative path.

#### **Command Modes**

Privileged EXEC mode

#### **Default Level**

15

#### **Usage Guidelines**

N/A

#### **Examples**

The following example computes the MD5 value of **flash:/gcc** and makes a comparison.

```
Hostname> enable
Hostname# verify /md5 8b072de7db7affd8b2ef824e7e4d716c flash:/gcc
%SUCCESS verifying flash:/gcc = 8b072de7db7affd8b2ef824e7e4d716c
Hostname# verify /md5 8b072de7db7affd8b2ef824e7e4d71 flash:/gcc
%Error verifying flash:/gcc
Computed signature = 8b072de7db7affd8b2ef824e7e4d716c
Submitted signature = 8b072de7db7affd8b2ef824e7e4d71
```
#### **Notifications**

N/A

#### **Common Errors**

N/A

#### **Platform Description**

N/A

#### **Related Commands**